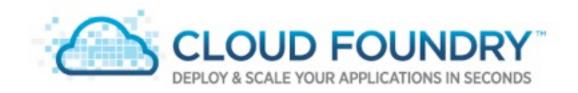

#### **Cloud Foundry Bootcamp**

**GOTO 2012** 

Josh Long
Spring Developer Advocate
josh.long@springsource.com

© 2012 VMware, Inc. All rights reserved

### Josh Long Spring Developer Advocate josh.long@springsource.com

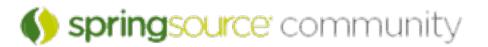

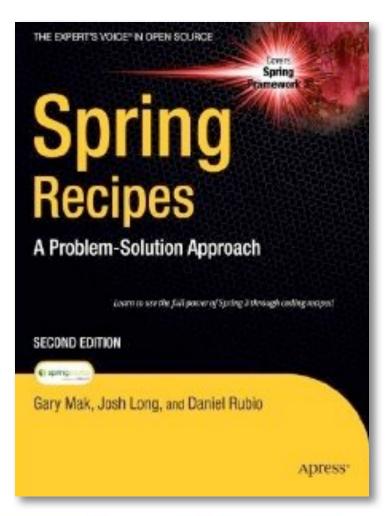

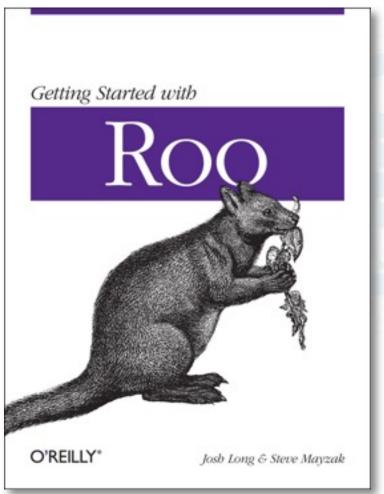

#### About Josh Long

#### **Contributor To:**

- Spring Integration
- Spring Batch
- Spring Hadoop
- Activiti Workflow Engine

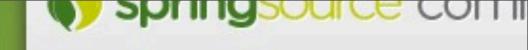

Visit our blog

#### **NEWS & EVENTS**

#### THIS WEEK IN SPRING, APRIL

Submitted by Josh Long on Tue, 2012-04-10 in News and Announcements

What a great week! The Cloud Foundry Asian and US legs of the tour. Now, onw secure your spot!)

Refore we continue on to the hew of the

## getting started with Cloud Foundry...

#### Register http://cloudfoundry.com/signup

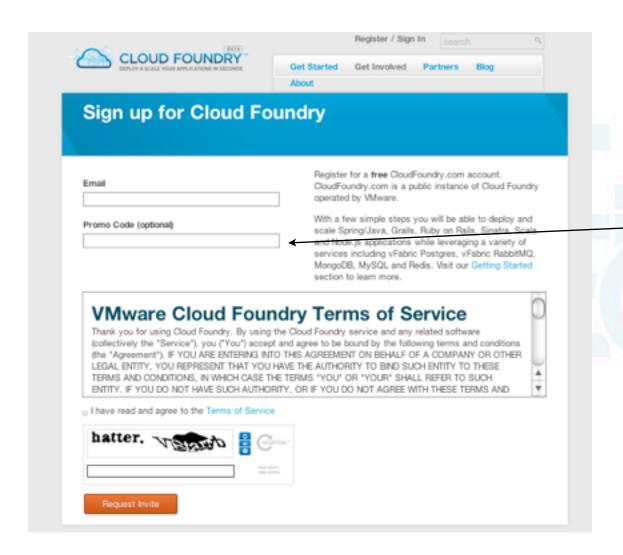

- Use promo code

CFOpenTour2012

#### Welcome email

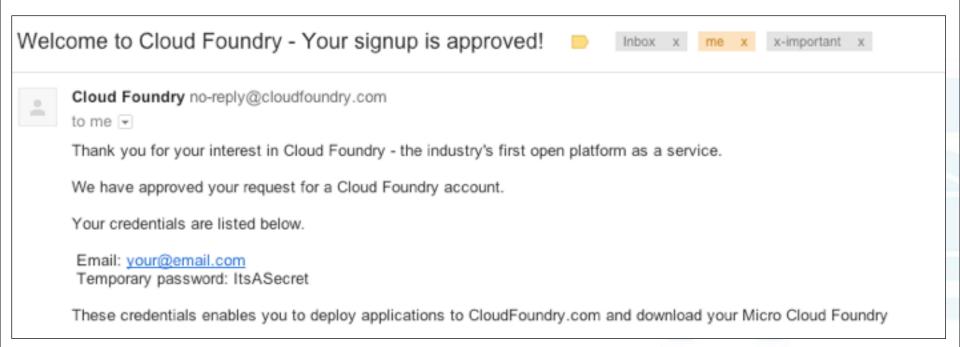

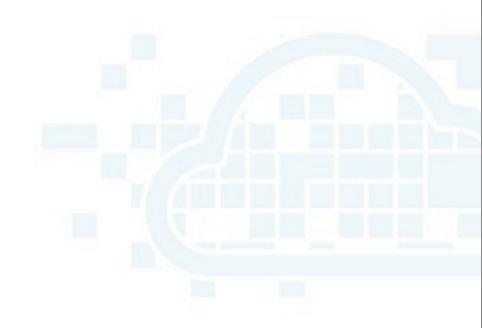

```
bash-3.2$ vmc help
Usage: vmc [options] command [<args>] [command_options]
Try 'vmc help [command]' or 'vmc help options' for more information.
```

```
bash-3.2$ vmc help
Usage: vmc [options] command [<args>] [command_options]
Try 'vmc help [command]' or 'vmc help options' for more information.
```

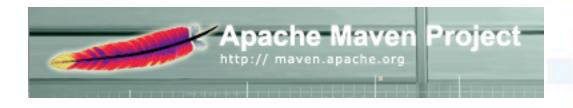

```
bash-3.2$ vmc help
Usage: vmc [options] command [<args>] [command_options]
Try 'vmc help [command]' or 'vmc help options' for more information.
```

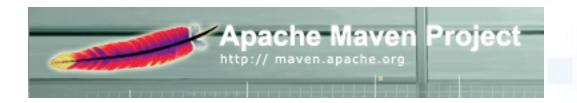

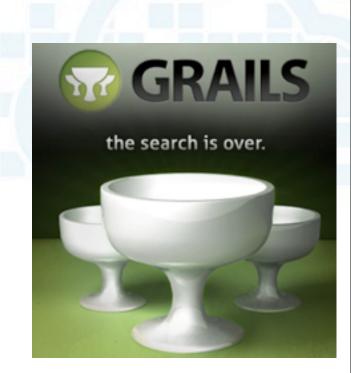

```
bash-3.2$ vmc help
Usage: vmc [options] command [<args>] [command_options]
Try 'vmc help [command]' or 'vmc help options' for more information.
```

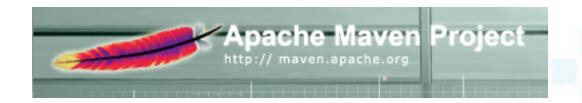

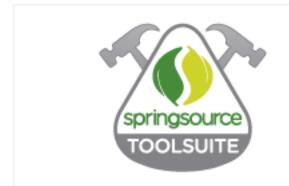

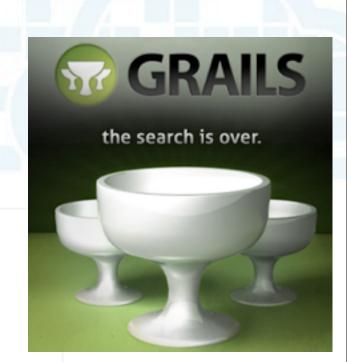

```
bash-3.2$ vmc help
Usage: vmc [options] command [<args>] [command_options]
Try 'vmc help [command]' or 'vmc help options' for more information.
```

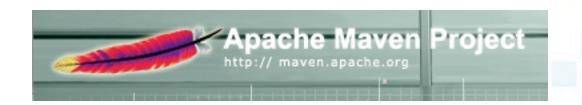

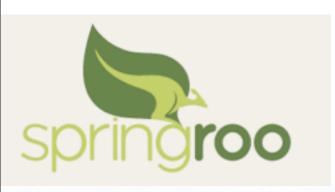

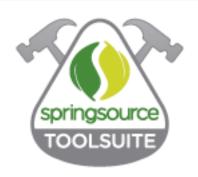

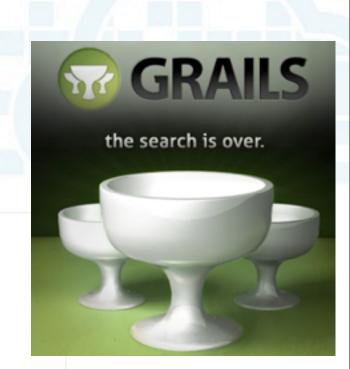

#### **Installing vmc on Windows**

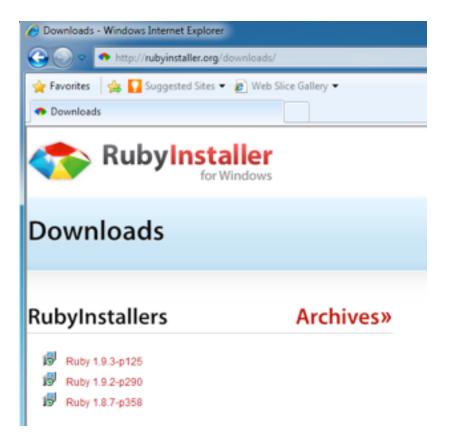

#### **Installing vmc on Windows**

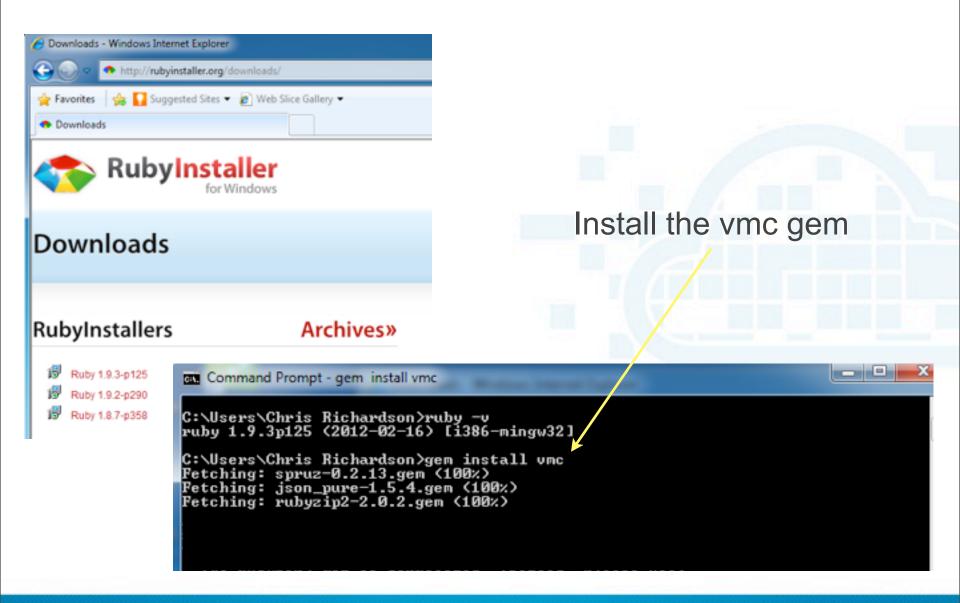

#### Installing vmc on Mac OSX

Use Ruby Version Manager <a href="http://beginrescueend.com/">http://beginrescueend.com/</a>

```
$ bash -s stable <<(curl -s <a href="https://raw.github.com/wayneeseguin/rvm/master/binscripts/rvm-installer">https://raw.github.com/wayneeseguin/rvm/master/binscripts/rvm-installer</a>)
```

- \$ rvm install 1.9.2
- \$ rvm use 1.9.2
- \$ gem install vmc

# what does Cloud Foundry offer?

#### **Cloud Foundry: Choice of Runtimes**

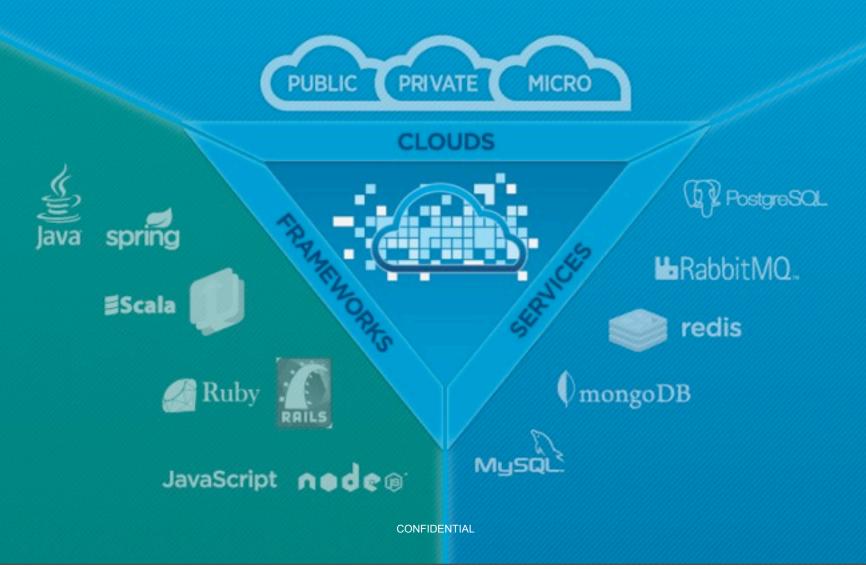

#### Frameworks and Runtimes Supported

- Out of the Box
  - Java (.WAR files, on Tomcat. Spring's an ideal choice here, of course..)
  - Scala (Lift, Play!)
  - Ruby (Rails, Sinatra, etc.)
  - Node.js
- Ecosystem Partners
  - .NET (Uhuru, Tier3)
  - Python (Stackato)
  - PHP (AppFog)
  - Haskell (1)
  - Erlang (2)
    - 1) http://www.cakesolutions.net/teamblogs/2011/11/25/haskell-happstack-on-cloudfoundry/
    - 2) <a href="https://github.com/cloudfoundry/vcap/pull/20">https://github.com/cloudfoundry/vcap/pull/20</a>

#### **Cloud Foundry: Choice of Clouds**

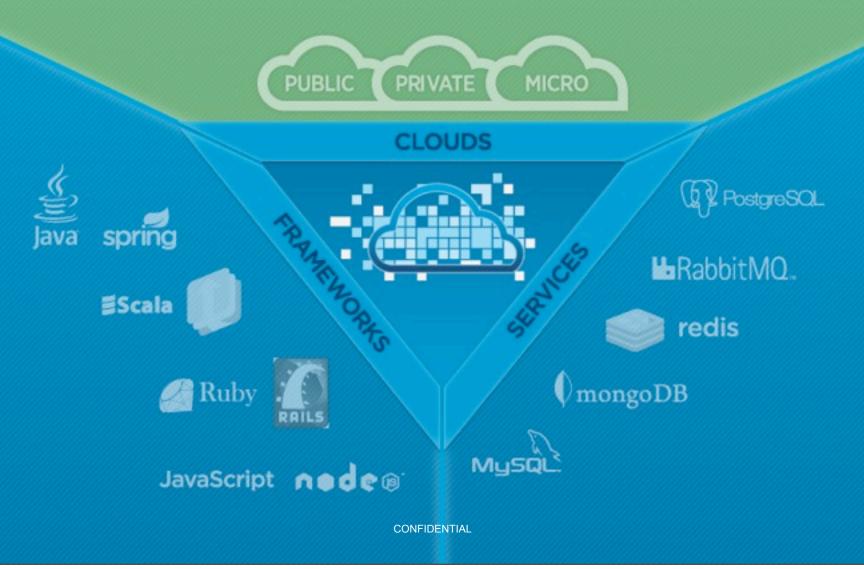

#### Main Risk: Lock In

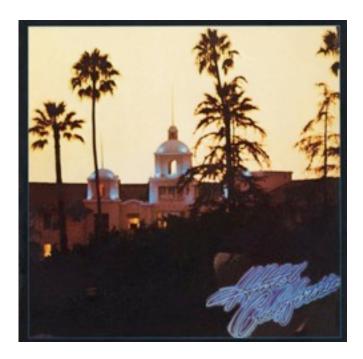

Welcome to the hotel california

Such a lovely place

Such a lovely face

Plenty of room at the hotel california

Any time of year, you can find it here

Running for the door
I had to find the passage back
To the place I was before
'relax,' said the night man,
We are programmed to receive.

You can checkout any time you like, But you can never leave!

-the Eagles

#### **Open Source Advantage**

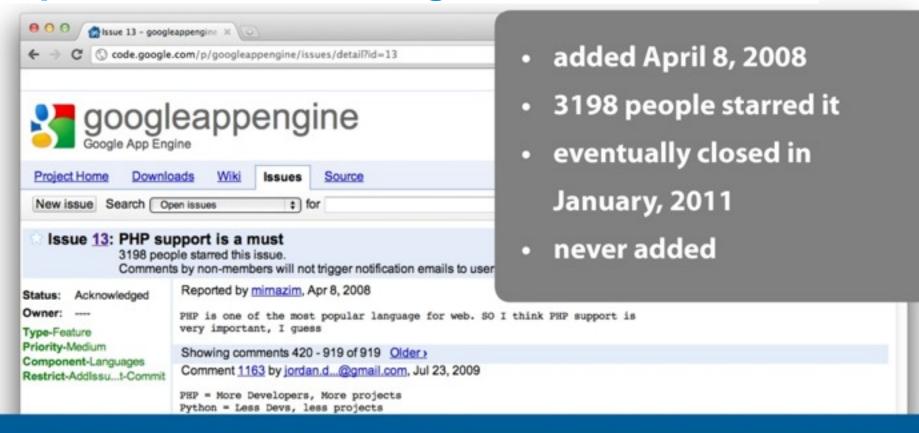

Comment 1666 by project member i...@google.com, Jan 6, 2011

I'm making this issue read-only. I think the points here have been made. There's no reason to email thousands of people every time someone says "+1".

There are no current plans to support PHP on App Engine. No one on this team is against the idea, and given unlimited resources, we would do it. At this time, bringing another language runtime to App Engine is unfeasible given the other goals we are trying to meet.

please support php.

Comment 1167 by tapsboy, Jul 28, 2009

#### **Open Source Advantage**

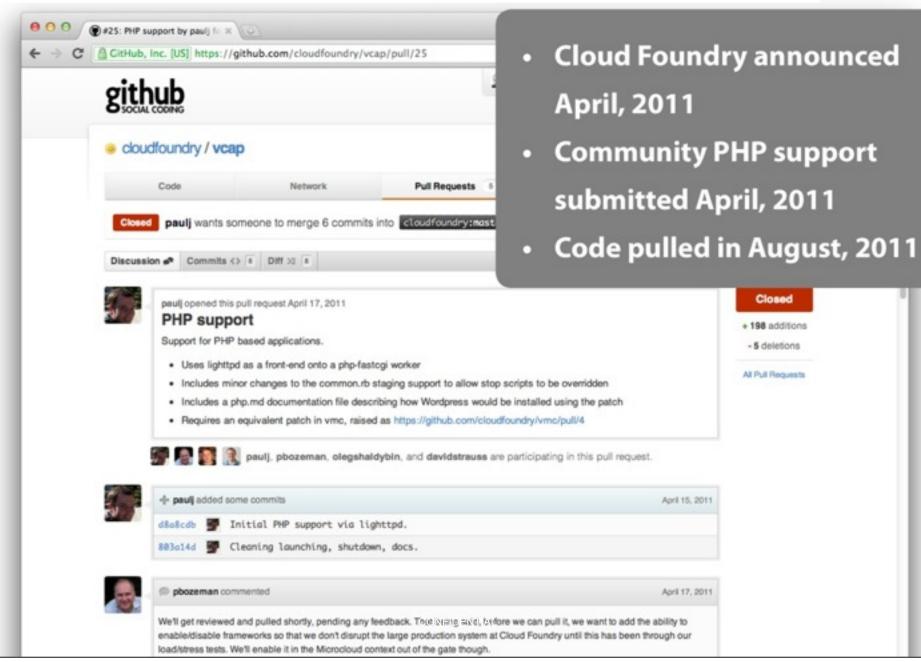

#### **Cloud Foundry: Clouds**

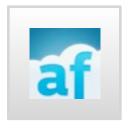

- AppFog.com
  - community lead for PHP
  - PaaS for PHP

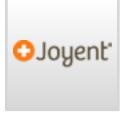

- Joyent
  - community lead for Node.js

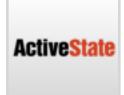

- ActiveState
  - community lead for Python, Perl
  - Providers of Stackato private PaaS

#### Micro Cloud Foundry (beta)

- micro.cloudfoundry.com
- works on OS X, Windows, Linux

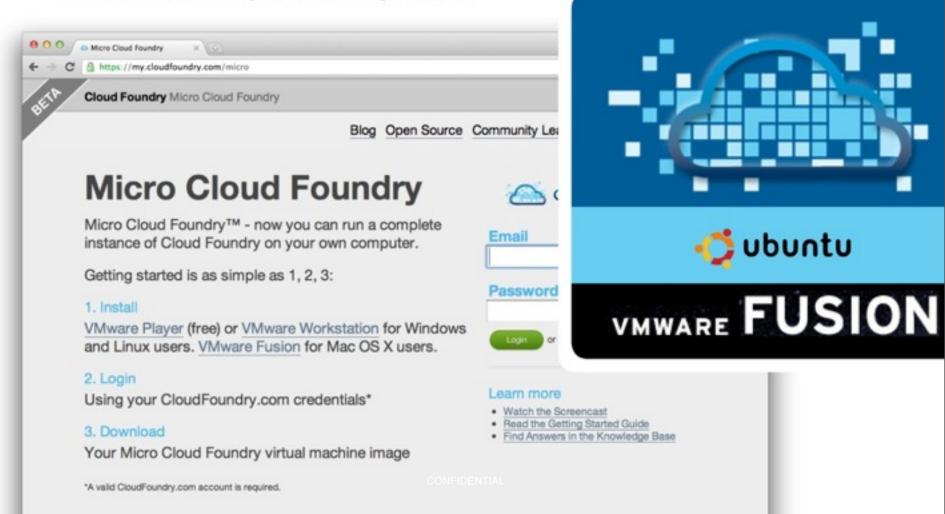

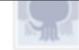

#### cloudfoundry (The open p

Name The open platform-as-a-service project

Email support@cloudfoundry.org

Website/Blog http://www.cloudfoundry.org

Member Since Feb 16, 2011

#### BOSH

#### Public Repositories (7)

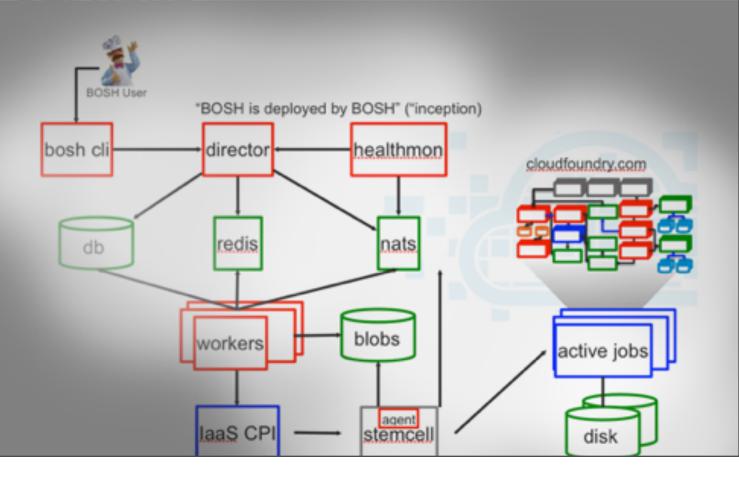

#### **Cloud Foundry: Services**

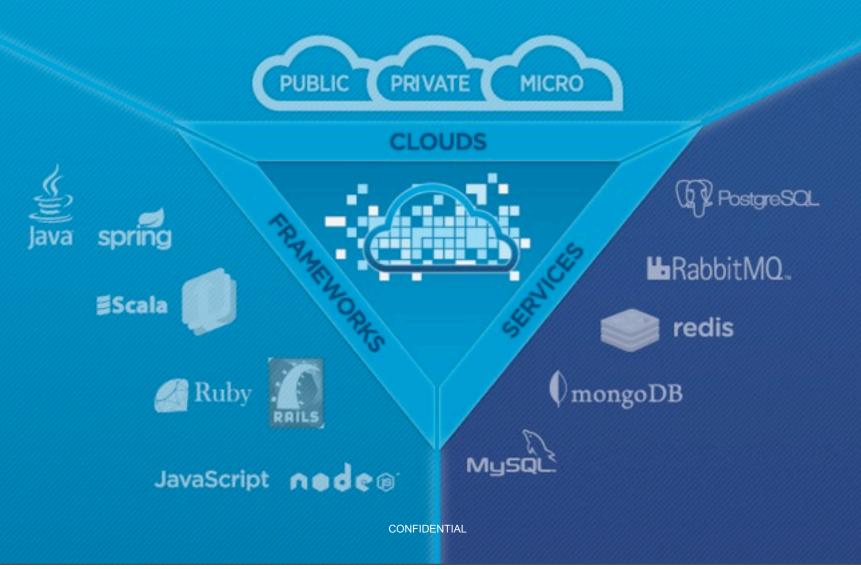

#### **Cloud Foundry: Services**

- Take Advantage of Services
  - they cost nothing to setup
  - they deliver value

#### They Encourage Better Architectures

- Need a fast read-write cache? Redis is ready to go!
- Need to store long-tail documents? Give MongoDB a try
- Need to decouple what applications do from when they do it?
   Use messaging and RabbitMQ

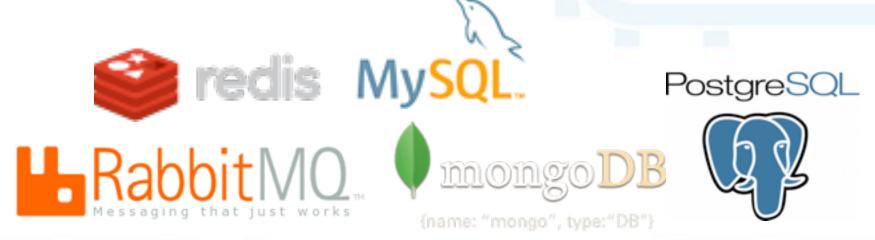

#### **Accessing Your Services**

- Debugging and accessing the data locally
  - Caldecott --> Service tunneling. Access your Cloud Foundry service as if it was local.

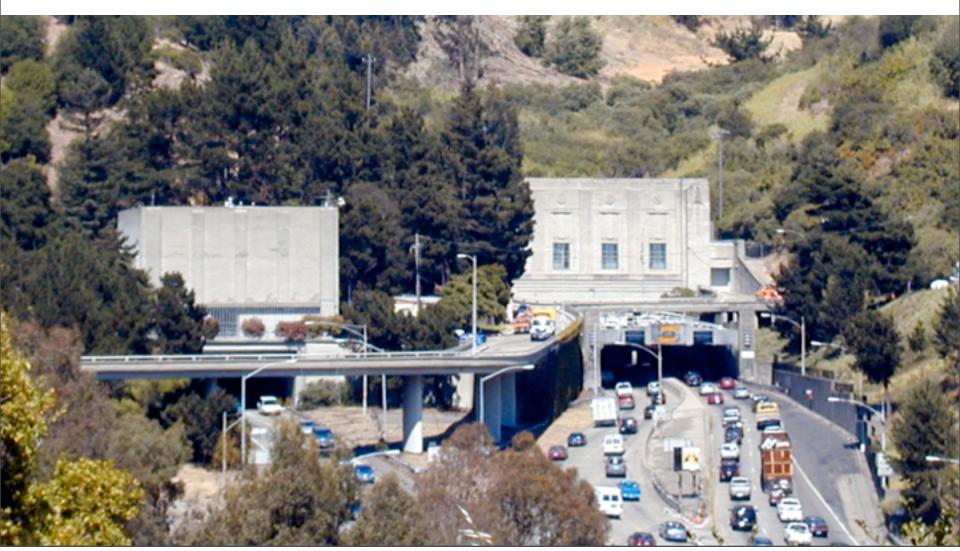

Demo: logging in, asking questions, & deploying from the CLI

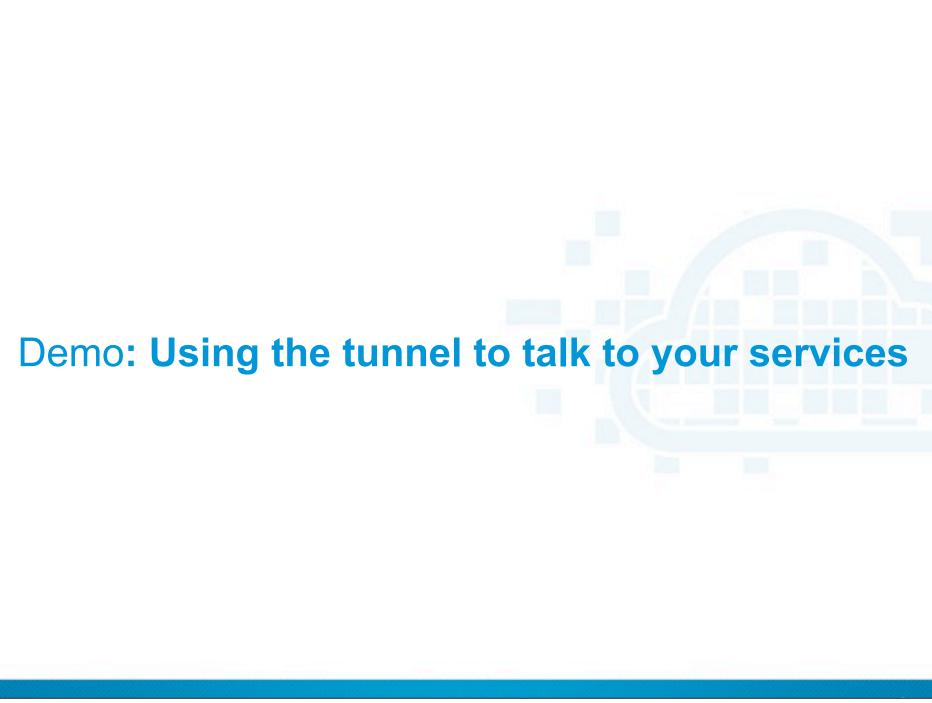

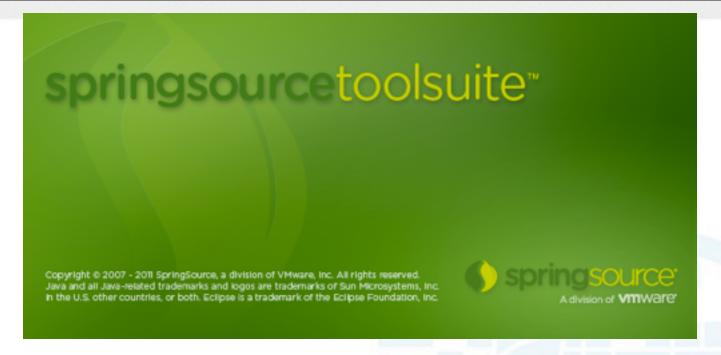

#### Demo: developing with Eclipse & STS

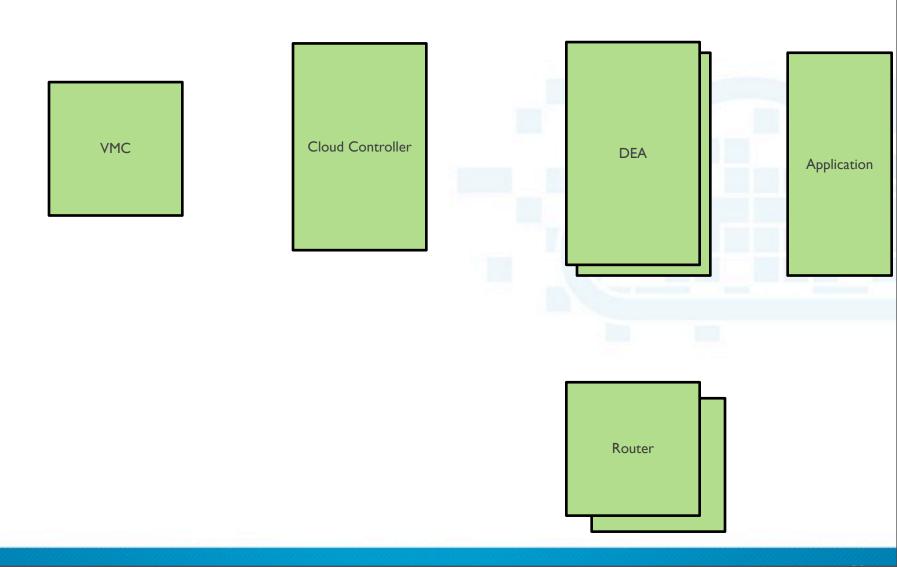

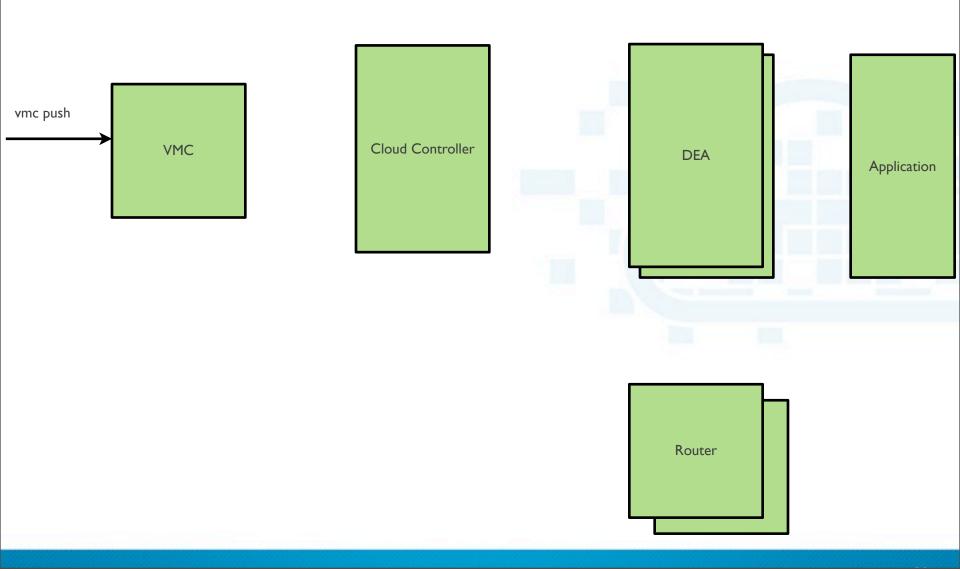

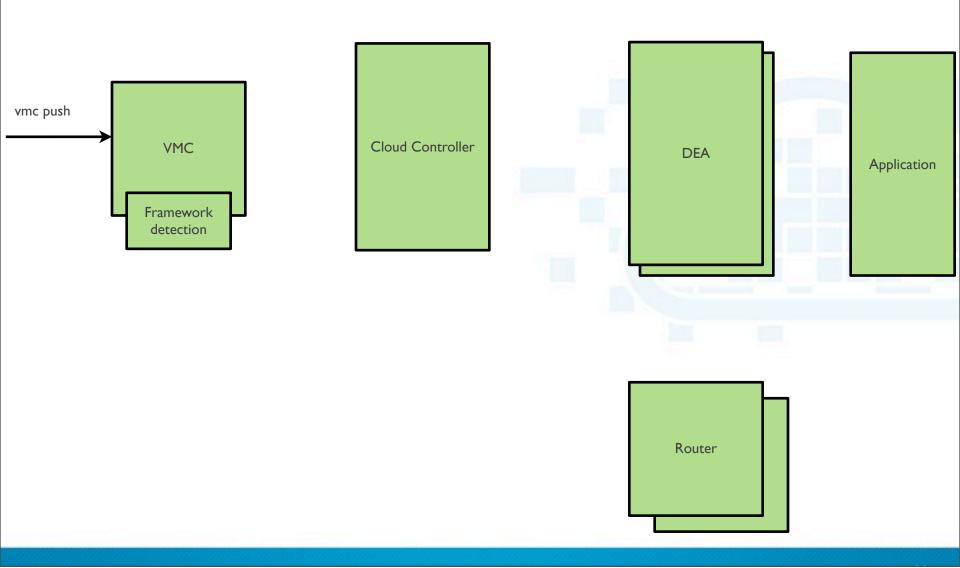

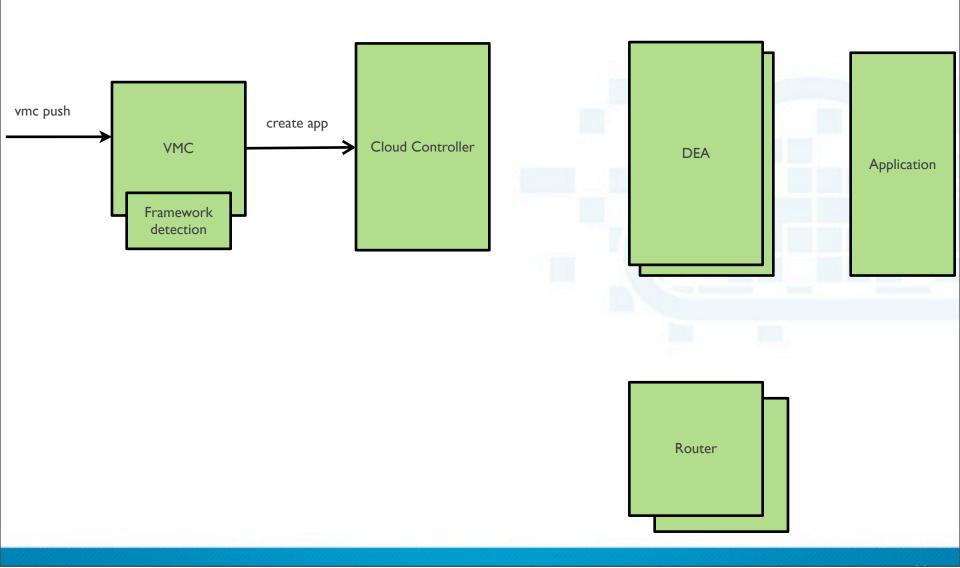

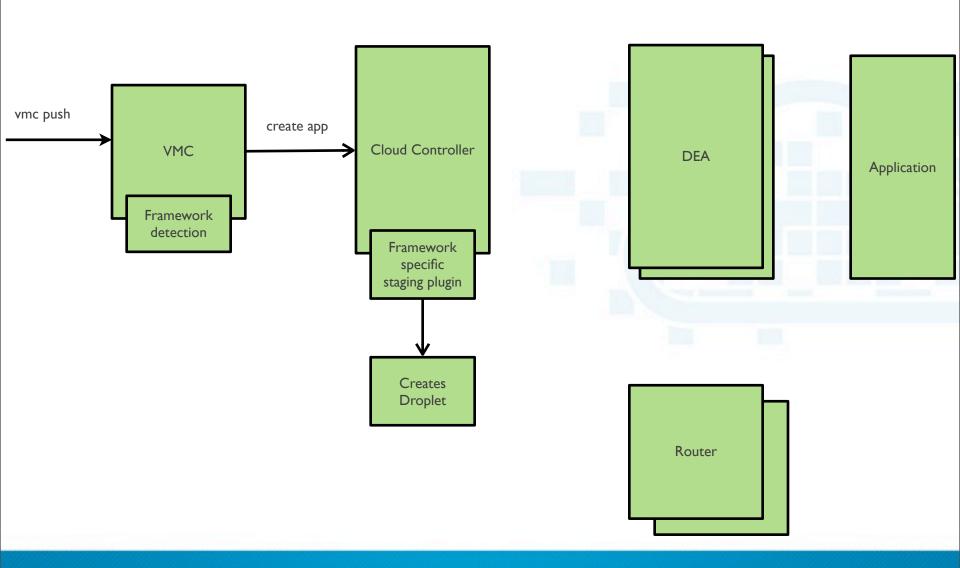

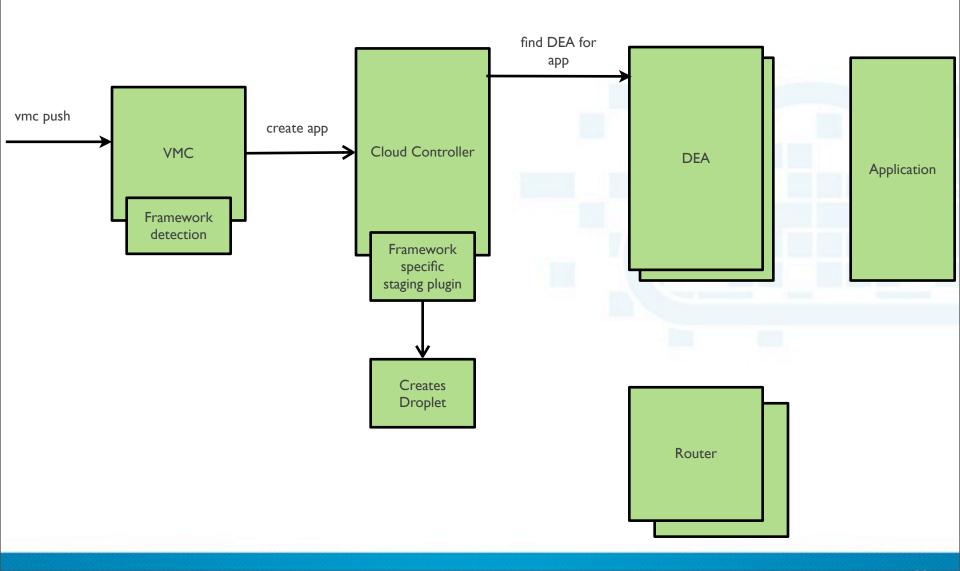

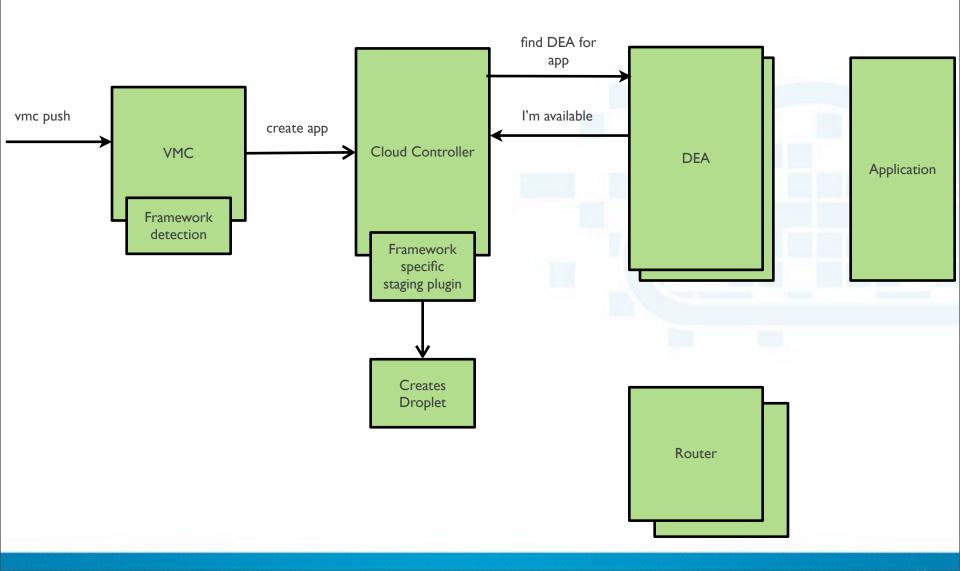

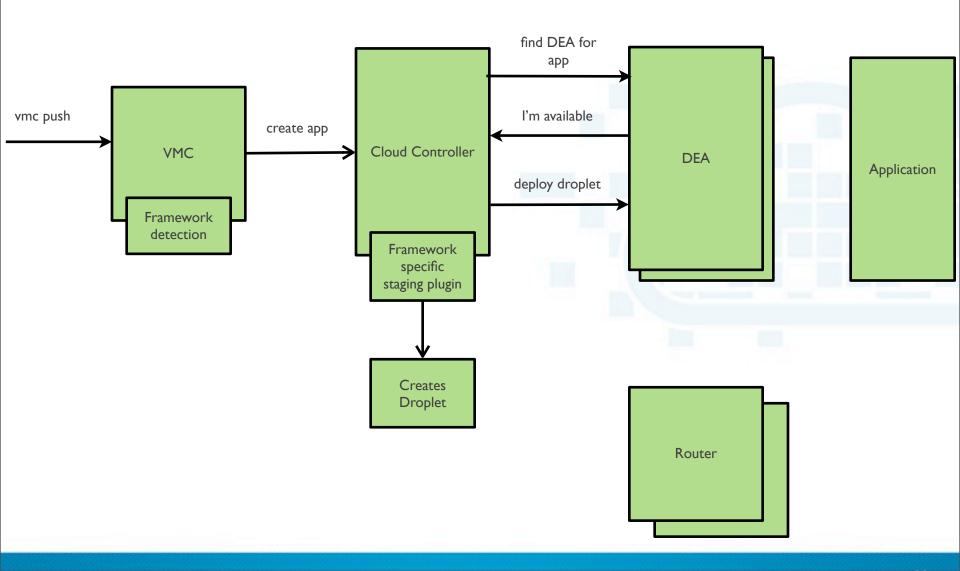

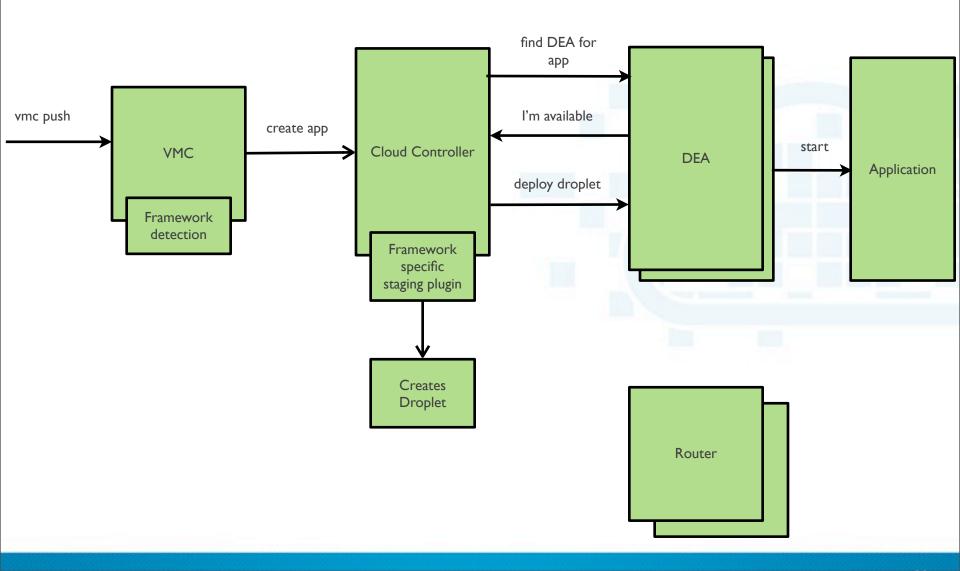

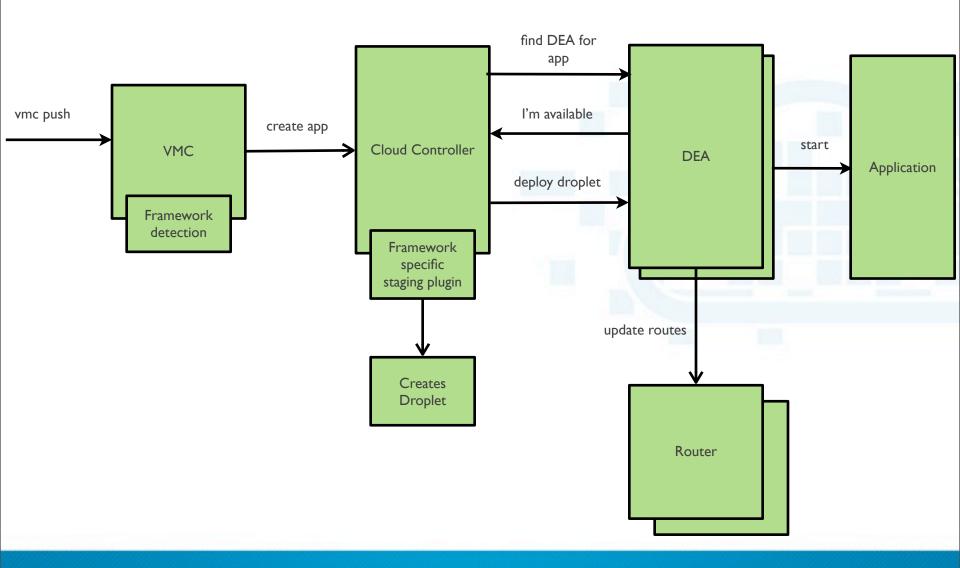

### **About the staging plugin**

- Framework specific
- Creates a zip file = black box
  - Contains everything necessary for DEA to run the application
  - Two scripts: start.sh, stop.sh

### Staging plugin for the Spring framework

- Adds CloudAutoStagingBeanFactoryPostProcessor bean:
  - Modifies bean definitions
  - Implements auto-reconfiguration
- Defines CloudApplicationContextInitializer in web.xml
  - Activates cloud profile
  - Defines PropertySource for CloudEnvironment properties

## Request handling flow

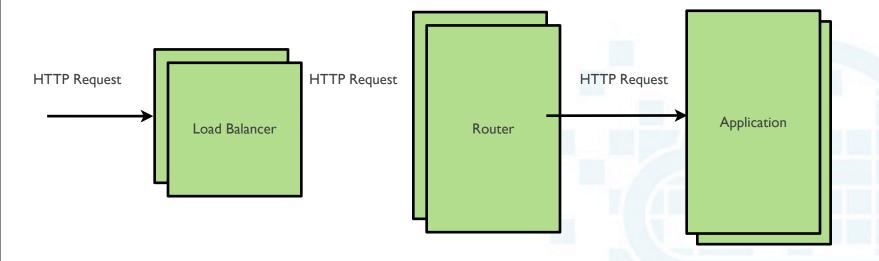

## Request handling flow

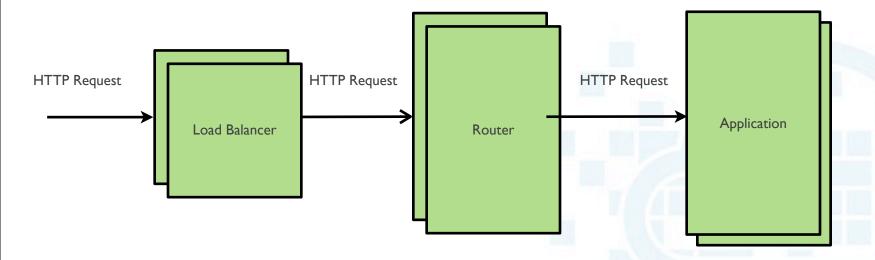

### **Self Healing Infrastructure**

#### • If an application instance crashes

- DEA detects unexpected exit => DEA broadcasts message
- Routers remove instance from routing
- Health manager notifies Cloud Controller
- Cloud Controller re-launches instance

#### If an DEA VM crashes

- Application instances become unavailable
- Health Manager notices the missing instances and notifies the Cloud Controller
- Cloud Controller requests application instances to be started
- Existing DEA will reply and start the applications

#### **But where are the VMs?!?**

- Cloud Foundry has a layered architecture
  - Cloud Controller, DEA, ... layer = processes
  - VM management layer
- Benefits: decoupling, simplicity, ....
- CloudFoundry.com creates vSphere VMs running different Cloud Foundry components

#### What is in Micro Cloud Foundry?

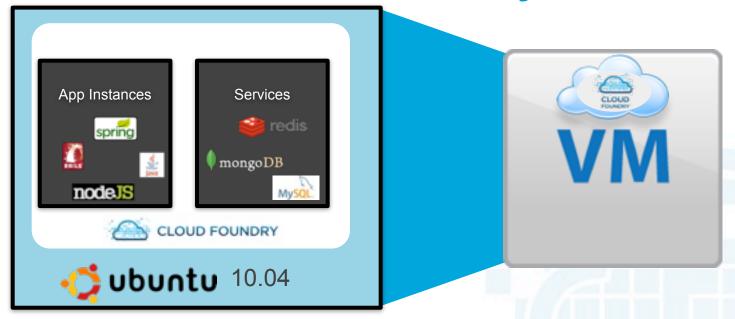

#### A cloud packaged as a VMware Virtual Machine

#### Use as a developer sandbox

- Use the services from Junit integration tests
- Deploy your application for functional testing
- Remote debugging from STS

### Pre-requisites for using Micro Cloud Foundry

Minimum 1 GB

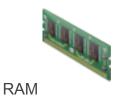

Minimum 8 GB

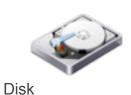

Internet Connectivity

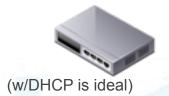

VMware Fusion

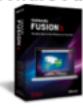

VMware Workstation

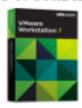

VMware Player

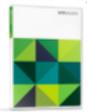

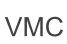

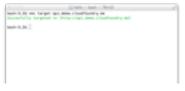

Command line

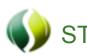

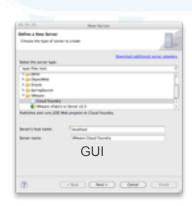

### Register and login to CloudFoundry.com

#### **Micro Cloud Foundry**

Micro Cloud Foundry™ - now you can run a complete instance of Cloud Foundry on your own computer.

Getting started is as simple as 1, 2, 3:

#### Install

VMware Player (free) or VMware Workstation for Windows and Linux users.

VMware Fusion for Mac OS X users.

#### 2. Login

Using your CloudFoundry.com credentials\*

#### 3. Download

Your Micro Cloud Foundry virtual machine image

\*A valid CloudFoundry.com account is required.

| Login    |                                 |
|----------|---------------------------------|
| Email    |                                 |
|          |                                 |
| Password |                                 |
|          |                                 |
| Login    | or sign up for CloudFoundry.com |
|          |                                 |

Read the Getting Started Guide

Watch the Screencast

Learn more

Find Answers in the Knowledge Base

#### Select a domain name

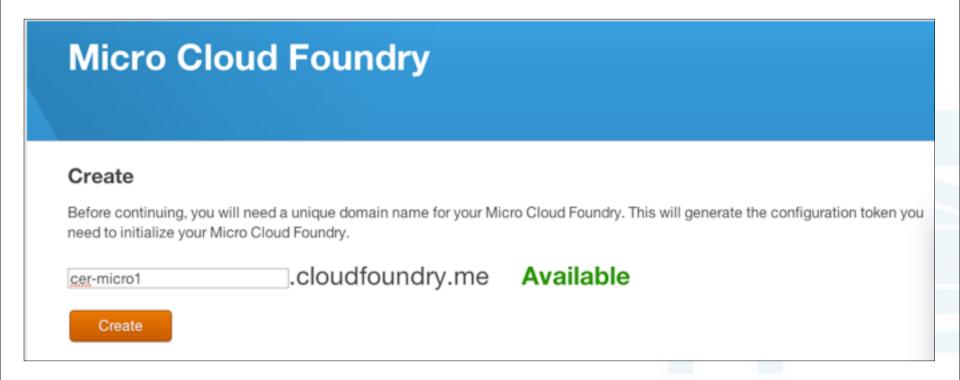

\*.cloudfoundry.me => IP address of your machine where Micro Cloud Foundry is running

#### Remember the configuration token

# Micro Cloud Foundry

#### Reserved

'cer-micro1.cloudfoundry.me' domain has been reserved

Please use the token below to configure your Micro Cloud Foundry.

The configuration token is:

bench-nation-bright

Manage Your Domains

#### Download, unzip and open micro.vmx

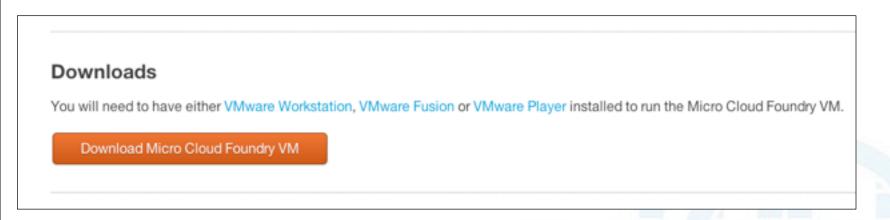

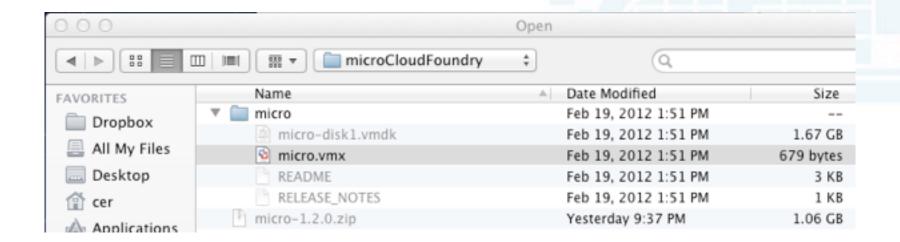

Network up / offline Micro Cloud Foundry not configured

- configure
- refresh console
- 3. expert menu
- 4. help
- 5. shutdown VM

Select option: 1

Set password Micro Cloud Foundry VM user (vcap)

Password: \*\*\*\*\*\*

Confirmation: \*\*\*\*\*\*

Password changed!

- 1. DHCP
- 2. Static

Select network: 1

HTTP proxy: Inonel

Enter Micro Cloud Foundry configuration token or offline domain name:

bench-nation-bright\_

updating DNS: 100% looooooooooooooooooooooooooooooooo Time: 00:00:08

done

Installing Micro Cloud Foundry: will take up to five minutes

#### 000 Micro Cloud Foundry v1.2.0 Welcome to VMware Micro Cloud Foundry version 1.2.0 Network up / offline Micro Cloud Foundry not configured 1. configure refresh console 3. expert menu 4. help 5. shutdown VM Select option: 1 Pick Set password Micro Cloud Foundry VM user (vcap) Password: \*\*\*\*\*\* password Confirmation: \*\*\*\*\*\* Password changed! 1. DHCP 2. Static Select network: 1 HTTP proxy: Inone: Enter Micro Cloud Foundry configuration token or offline domain name: bench-nation-bright updating DNS: 100% loooooooooooooooooooooooooooooo Time: 00:00:08 lone Installing Micro Cloud Foundry: will take up to five minutes

Monday, October 1, 12

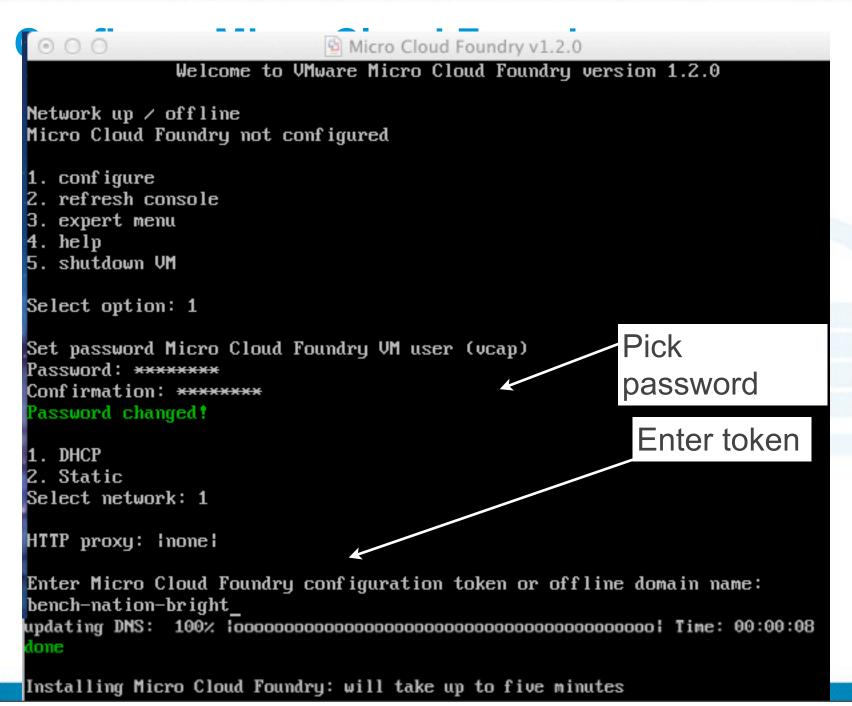

## **Logging into Micro Cloud Foundry**

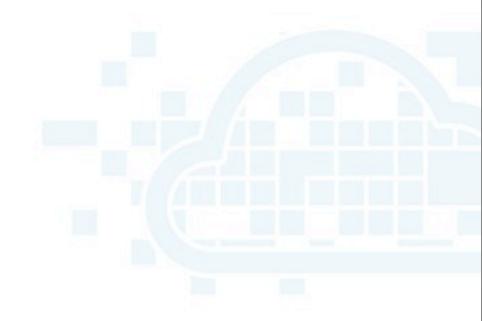

### **Logging into Micro Cloud Foundry**

\$ vmc target api.cer-microl.cloudfoundry.me

Successfully targeted to [http://api.cer-microl.cloudfoundry.me]

### **Logging into Micro Cloud Foundry**

```
$ vmc target api.cer-microl.cloudfoundry.me
Successfully targeted to [http://api.cer-microl.cloudfoundry.me]
$ vmc register
Email: crichardson@vmware.com
Password: * * * * * * * *
Verify Password: ******
Creating New User: OK
Attempting login to [http://api.cer-microl.cloudfoundry.me]
Successfully logged into [http://api.cer-microl.cloudfoundry.me]
```

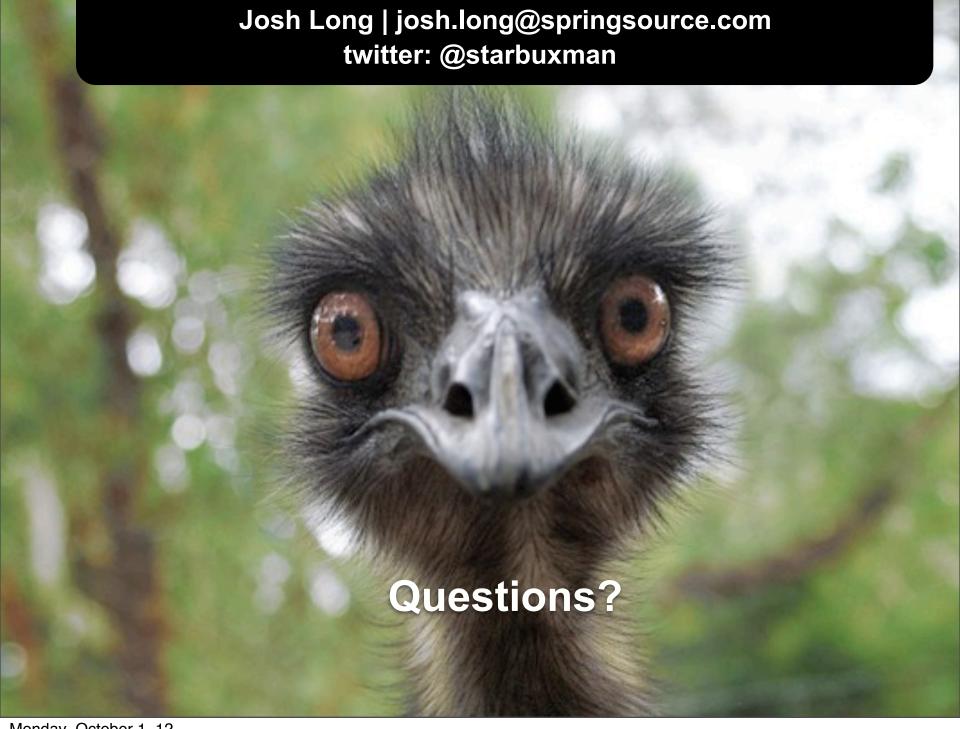